How to edit your VoiceThread. If you are creating a VoiceThread and you have saved a comment but now you decided you do not like the comment you made and want to remove it and put a new comment on its place the steps to do this are very simple.

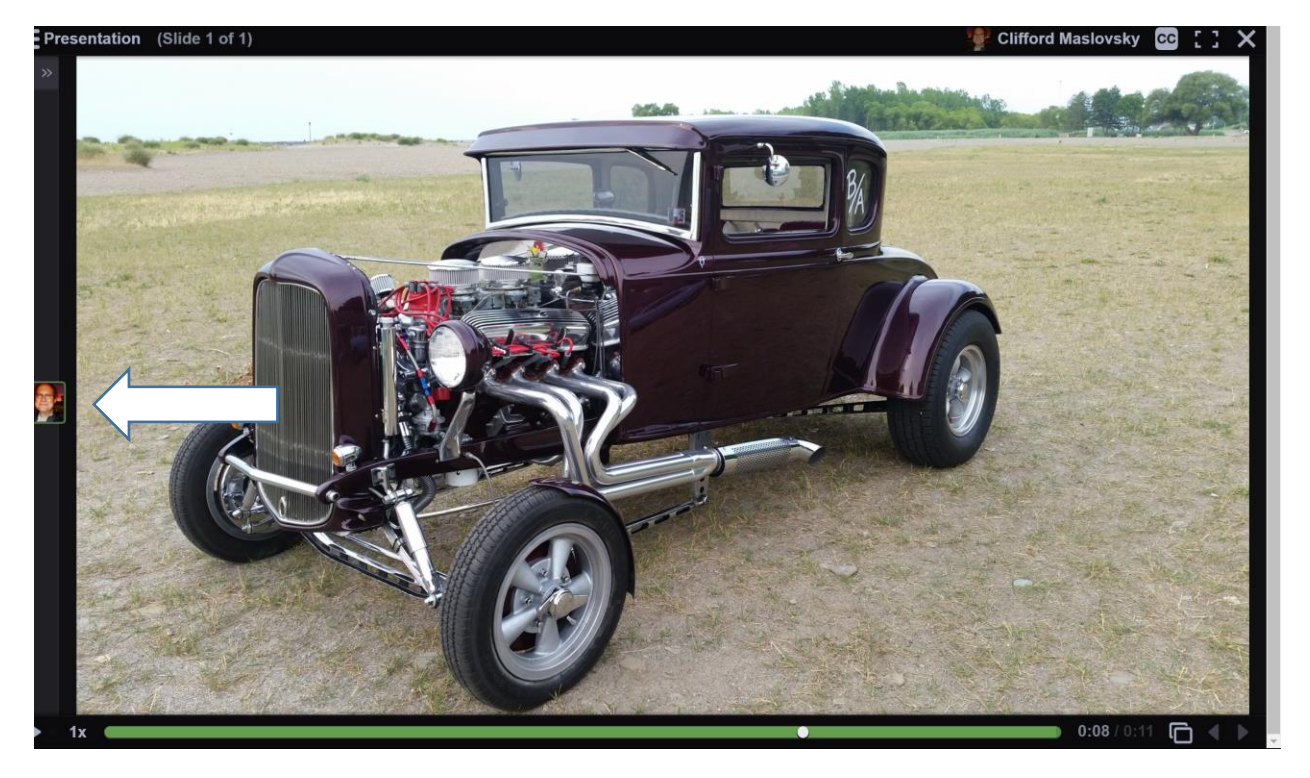

In this VoiceThread I have a comment that I would like to replace.

Click on the comment you wish to change, after it expands Click on the trash can to remove the comment.

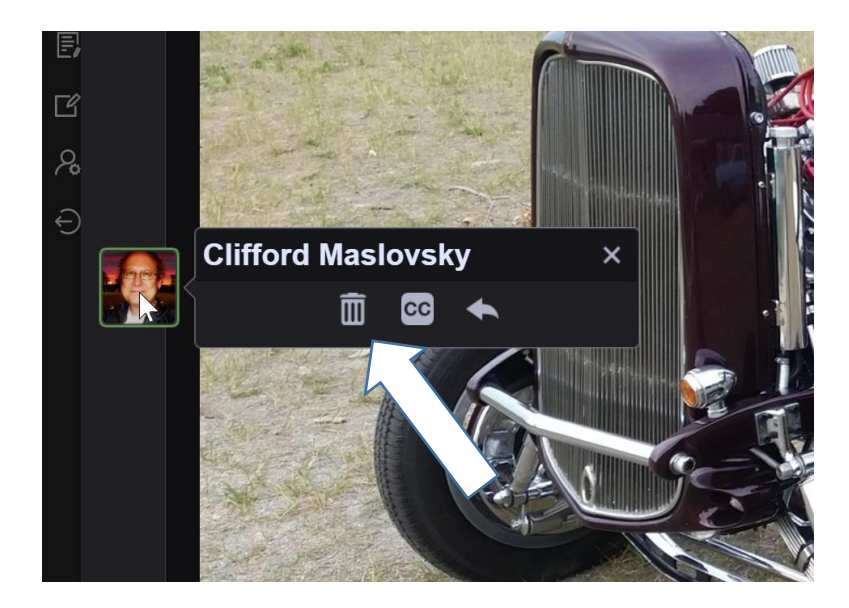

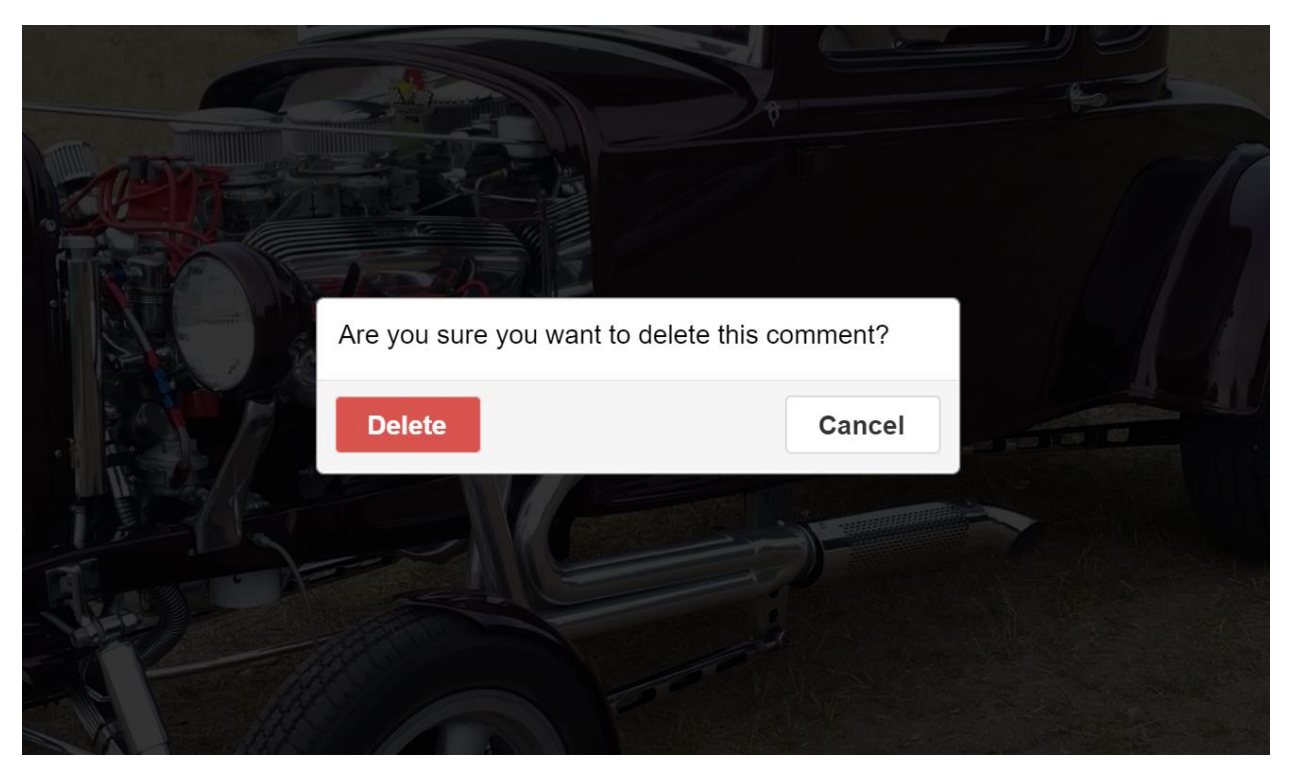

A popup window will appear click on the Delete button to remove the comment from your VoiceThread.

Once the comment is removed click on the X to make your new comment to replace the one you just removed. Next click on the microphone to make your new comment.

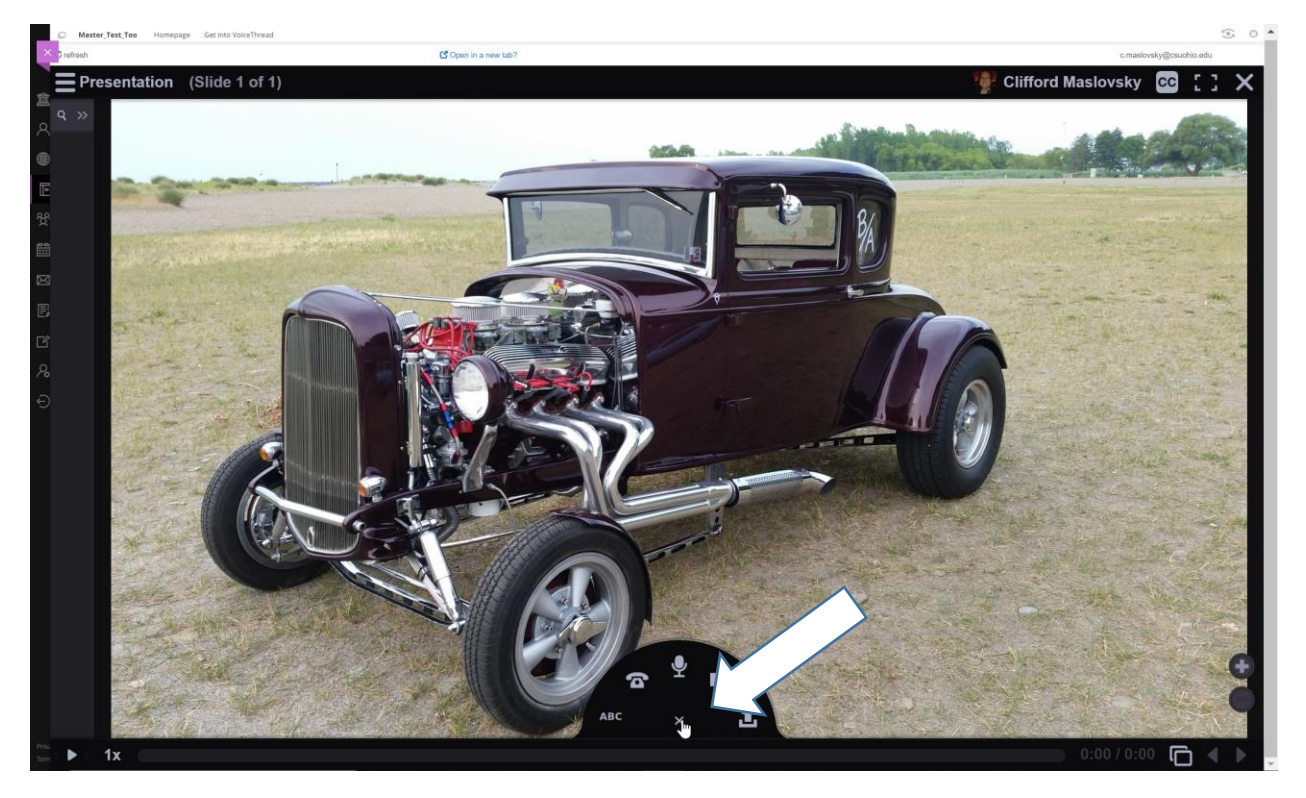

The recording count down will begin.

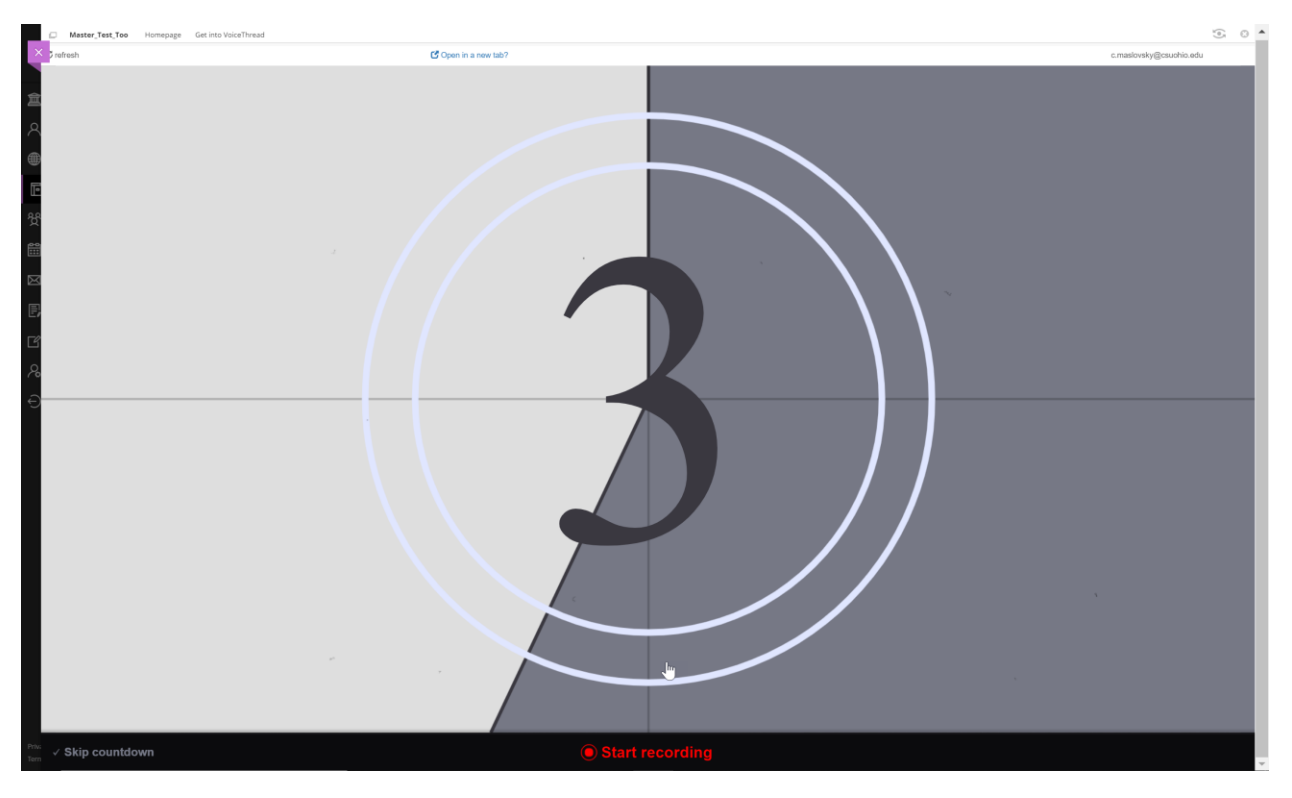

After the count down your new comment is recording. When you are finished making your new comment, click the stop recording at the bottom.

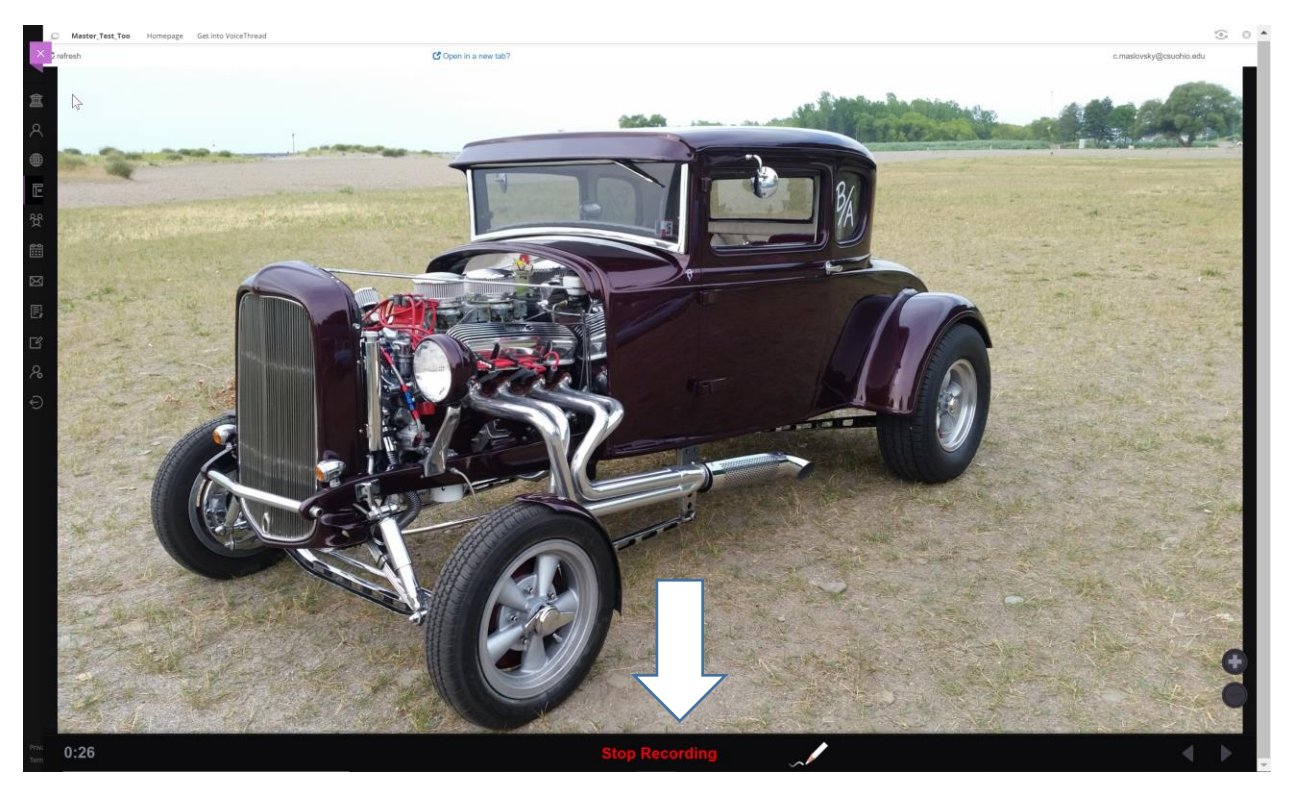

When your new comment has finished processing it will play so that you can hear your comment. If your happy with the new comment click Save (1). If you need to re-record your comment click Cancel (2).

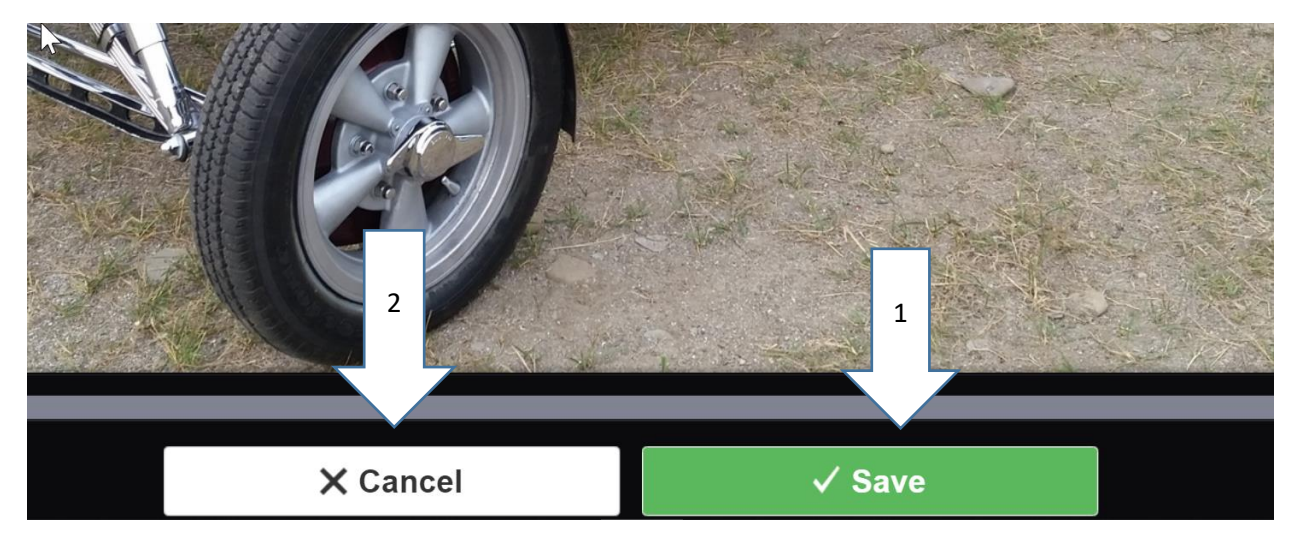

 $\vec{c}$  Open in Clifford Maslovsky CC [ ] entation (Slide **Clifford Maslovsky** 

Once your comment is saved it will appear in your VoiceThread.